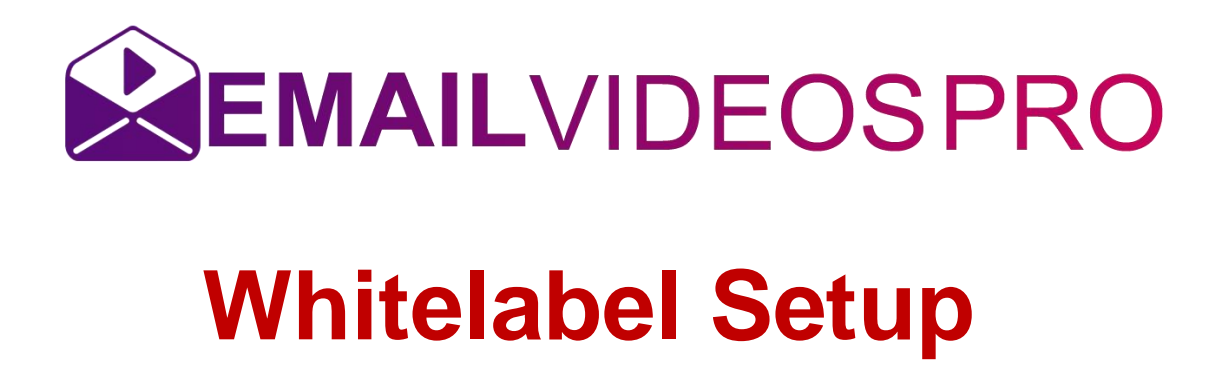

## **1. Choose a domain**

If you do not already own a domain, you can buy one, provided that it is available, of course. There are a lot of different domain registering services on the web. You can refer to the list at the end of this article for links to the most popular ones.

- GoDaddv
- Domain.com
- Bluehost
- Namecheap
- Wix
- (mt) Media Temple
- FatCow
- Iwantmyname

### **2a. DNS setup for the domain**

If you want to use your top-level domain (i.e. **mycompany.com**) you will need to redirect the domain to Email Videos Pro servers using an **A** type record in DNS. The **A** record needs to point to the following IP address:

● 162.0.227.44

Namecheap example:

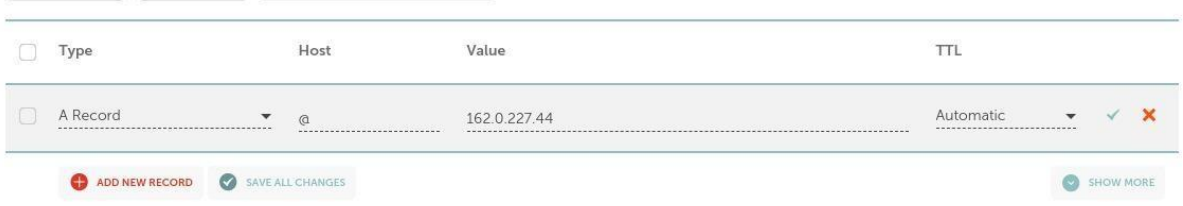

#### **2b. DNS setup for subdomains**

If you want to use a subdomain (ex. **tours.mycompany.com**) you will need to add a **A Record** type record to your DNS settings and it needs to point to:

 $• 162.0.227.44$ 

Namecheap example:

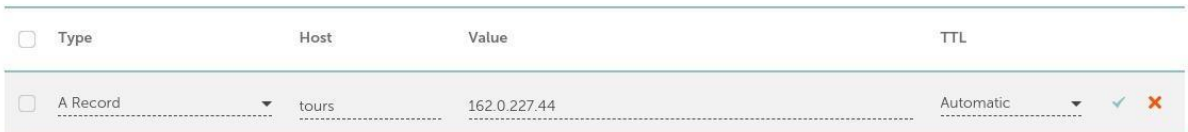

### **2c. Checking the setup**

After doing the setup make sure of the following:

○ There is only one A record in your zone file. If you had any previous records pointing to other IPs and servers, those need to be removed. ○ There are no AAAA records for your domain. Those records define IPv6 addresses and are not supported by Email Videos Pro at this point. Any existing AAAA records need to be removed.

○ Other types of records, such as NS, MX, or TXT are ok and can stay.

#### **3. Add the domain to your website**

Now that you redirected the domain, you can add it to your website settings. In order to do this, navigate to **Email Videos Pro Editor and log in** using your Email Videos Pro credentials. Once in the editor, go

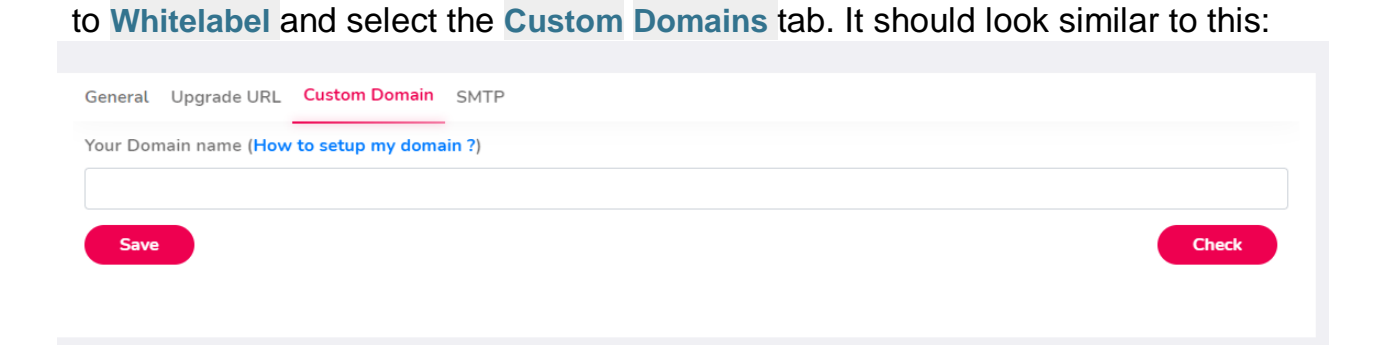

Add your domain and click **Check**, our system will test the domain to see if it is correctly set up. If there are any problems, they will be reported on the screen along with some troubleshooting instructions, otherwise, the test will be marked as passed, then click save.

# **Appendix: DNS tutorials**

Below is a list of articles showing how to modify DNS settings for some of the popular domain registers.

**GoDaddy [Tutorial](https://www.youtube.com/watch?v=j6_t3c1BvJg) Domain.com** [Tutorial](https://manage.vip.domain.com/kb/servlet/KBServlet/faq471.html#ma) **Bluehost** [Tutorial](https://www.bluehost.com/help/article/dns-records-explained) **Namecheap** [Tutorial](https://www.namecheap.com/support/knowledgebase/article.aspx/319/2237/how-can-i-set-up-an-a-address-record-for-my-domain) **Wix** [Tutorial](https://support.wix.com/en/article/adding-or-updating-a-records-in-your-wix-account) **(mt) Media Temple** [Tutorial](https://mediatemple.net/community/products/dv/204403924/dns-explained) **FatCow [Tutorial](https://www.fatcow.com/help/article/dns-management-how-to-update-a-records) iwantmyname** [Tutorial](https://iwantmyname.com/support/faq)